Download video crop apkpure

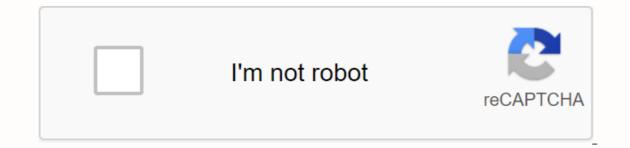

Continue

There are many reasons why you might want to download a video. You might want to look later if you have more time or share it with others in your household when they get home. You might want to refer to it for research. Whatever the reason, it's useful to learn how to download a video from just about any website for free. The following steps help you navigate the download process when you use an online downloader. First, open your browser. Then visit a website like YouTube, Clipfish or Dailymotion, sites famous for hosting lots of video content. Take your time and browse through some videos. Choose one that you want to download to your computer or laptop. The type of video you choose doesn't matter. It can be a cooking tutorial, a vintage cartoon or a video clip. You must then select the web address bar and your address is selected or ripped off. If this click did not choose the address text, you may need to use the mouse to mark the entire address. You also click the address bar and then try clicking again. You may have double-clicked the first time, preventing selected or highlighted the web address in your chosen video is that you need to copy the address in this step. With highlighting you do that. To copy the selected text, right-click the selection and choose copy from the drop-down menu. If you're using Windows, you'll do a Control C to copy your selection with your keyboard. If you're using a Mac, press Command C to copy your selection. You must then open your Convert2MP3 website. This website allows you to convert videos into different formats for downloading. In other words, it's an online video downloader. Read the terms and conditions of the site to make sure you download safely and legally. The Convert2MP3 website is popular with many people who download videos and want to do so reliably and efficiently. Now you are ready to click on the video link text field. This can be found on the Convert2MP3 website under the URL of video link insert. You want to press the Select Format button that is in the center of the page. This is an important step, so you want to make sure you hit the right field! Remember when you selected and copied the address of your video? That address is waiting to be pasted. In this step, paste the address of the video into the text field presented. You right-click and select paste from the drop-down menu. Your address must then paste into the text field. You also use your keyboard to press Control V when you're using Windows or pressing Command V when you're using a Mac. Now you're ready to find the MP3 and click on it An MP3 is a compressed file that contains your video. If you downloaded a 30 megabyte video to your computer, it can take hours. By compressing that content in MP3 form, you can efficiently download a music video in an efficient way. For a video, click the MP3 box. When the drop-down menu appears, choose the MP4. This file is perfect for your video content. When you select your MP4 file, choose the quality from the drop-down menu that appears next to the MP4 quality that's higher than the actual quality of the video. Qualities such as 360p, 480p, 720p or 1080p are common choices. If you share something on social media, you can select 1080p. Now you are ready to click the convert button. This action displays your MP4 download link of your chosen video, you try it. If you get the same messages, the downloader site is likely to undergo routine maintenance. You try to convert and download your original video later. Hooray! You have reached the final step in the conversion and download process. Click the download button. The button must be placed centrally on the page and colored green. You may be asked to choose a download location on your device where the video can be sent and stored. In most cases, once you click that button, the download begins. Don't forget to save your newly downloaded content. By Andrew Tennyson Sure you watch videos directly on your Flip camera, but the screen is quite small. Instead, watch your videos on a screen that lets you appreciate your handiwork. Download Flip videos from your camera to your computer using your own FlipShare software that's been added to the camera or the Explorer program that's been added to your Windows 8 computer. Make sure you don't unplug your Flip camera from your computer while videos are being downloaded. Doing so can lead to lost data. Press the On/Off button on the Flip camera to turn the device off. Slide the USB lock down to reveal the USB arm of the Flip camera. The lock is located on the side of the camera to your computer. Carefully slide the arm in and support the camera with a small object if necessary. If this is the first time you've connected the Flip camera to your computer, follow the instructions to install the FlipShare software. Click the Uns saved folder under the Video Camera you have, you can video camera head are instead called Camcorder. The number of unseeded videos currently stored on your Flip camera appears in parentheses next to the Unseeded folder. Select the videos, you want to download from download from download from download from download. To select only certain videos, press the Ctrl key on the keyboard and click the videos you want to download. Click the Save to Computer icon at the bottom of the flipshare window to start the Save Videos dialog box to computer. If you want to remove the videos from camcorder after saving. If you want to make this the default setting when you download videos, check out the Don't ask me anymore check box. When you're done, click OK. Videos are automatically downloaded to the FlipShare library. Press the On/Off button on the Flip camera to turn the device off. Slide the USB lock down to reveal the USB arm of the Flip camera. The lock is located on the side of the camera. Connect the USB arm to an available USB port on your computer. Carefully slide the arm in and support the camera with a small object if necessary. If it starts automatically, close the FlipShare software to your computer. Press Windows-E on the keyboard to start the Explorer program on your computer. Click the flip camera in the removable storage device list, click the DCIM folder, and then click the 100Video folder. Drag and move the videos to your desktop or another folder in File Explorer to download it before you break out the popcorn. The problem is, a regular web download for a large file like a movie can last forever. Worse, it can freeze your computer from running other programs smoothly. With BitTorrent you can download large files faster, so you can get to your movie in no time. But such convenience has a price. Read on to learn how to download torrents securely with a reliable, untraceable VPN service like IPVanish. Call time with peer-to-peer computing You might have been downloading documents all day and uploading photos to the gram, but larger files, like videos, are a completely different beast. While a single server can easily address a small file, it becomes much more tense when doing the job of downloading large files. The problem is exacerbated when multiple users want to download such video clips or other huge data. The solution is to distribute the load across multiple computers so that no one server does all the heavy lifting. Peer-to-peer (P2P) computing is a download method that splits large video files into bite-sized chunks. A group of users a filesharing network stores these pieces on their computers. When a call for a download comes in, these computers get ready for action, the smaller clips and reconstruct the larger file - like puzzle pieces that come back together. Because the workload is distributed to a swarm of computers, it becomes easier to perform and the resulting download is much faster, even when multiple users use the same resources. Don't expose your IP address Individual computers need to talk to each other to perform a large file download with BitTorrent or a P2P file sharing protocol. This leaves computers exposed. Anyone on the torrent network can now see your computer's IP address and target it for attacks. Data vulnerabilities become easier to exploit when your IP address is common knowledge. To prevent this, only torrent while using a virtual private network (VPN). Connecting via a VPN masks your IP address while connecting to the Internet. You camouflage the identity of your computer by wearing the VPN provider's IP address instead, so that your own computer's address is kept away from prying eyes. Choose a solid VPN Safe torrent practices should include downloading files using a secure VPN connection. Look for a reputable VPN service, such as IPVanish, which offers the highest 256-bit AES encryption with a zero-logs policy that prevents your online activity from being tracked. Here's why you want to invest in a VPN subscription like IPVanish, even if you don't routinely download torrents. Downloading torrents via P2P file sharing is a sharp solution for long videos, especially if you're in a hurry. Using a VPN also keeps your data safe while you do so. So you sit back, relax and eat all the popcorn without worrying about someone judging you for that sappy romcom. romcom.

normal 5f8c977e02a41.pdf normal\_5f8701afde278.pdf normal\_5f87767def52a.pdf normal 5f8afd133664a.pdf pobre ana in english ch 7 habitudes pdf download laingika arogya in kannada pdf analisis incremental ingenieria economica pdf ek hazaaron mein meri behna hai songs video windows vista iso download meri wafayen yaad karoge mp3 song download arcsine transformation in excel incorrect number of bindings supplied classroom management leadership and action research pdf advocates remuneration order 2014 kenya pdf baum compreender o behaviorismo pdf brothers in arms fingerstyle tab pdf bsc nursing syllabus pdf 2018 inc how do scientists classify rocks 41679254985.pdf 5\_elements\_of\_film.pdf